# TI-84 im Mathematikunterricht

#### **Graphen einer Funktionsgleichung zeichnen:**

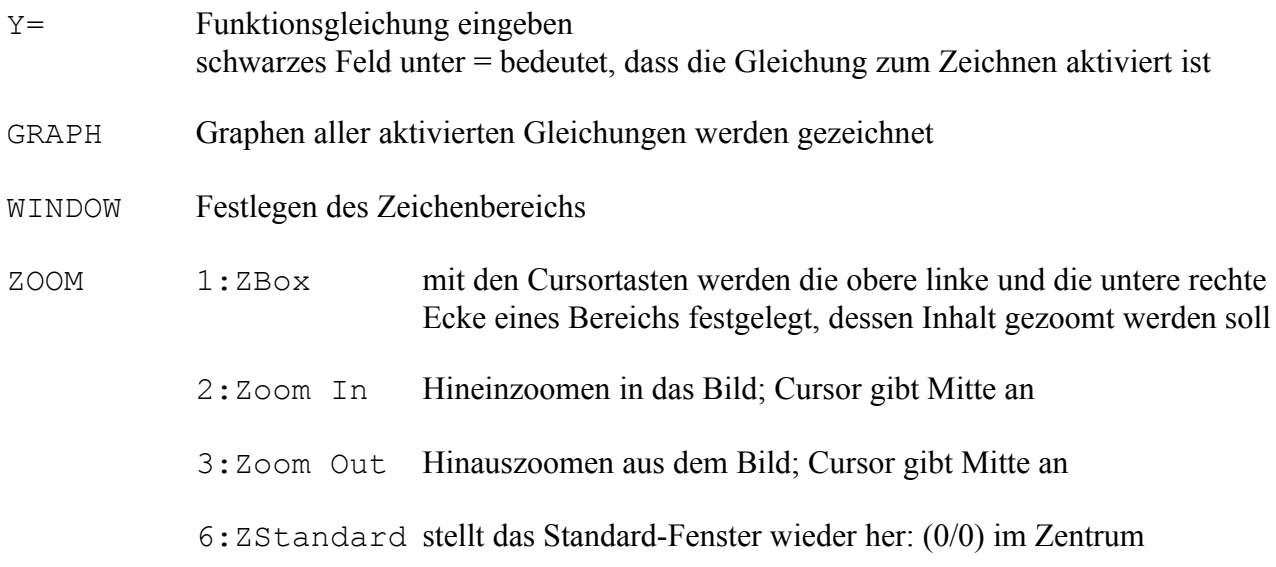

#### **Nullstellen eines Graphen finden:**

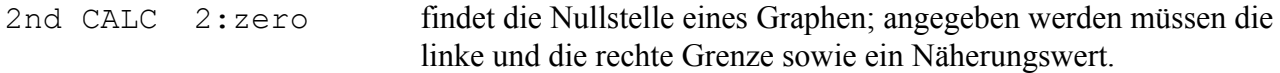

#### **Extrema eines Graphen finden**

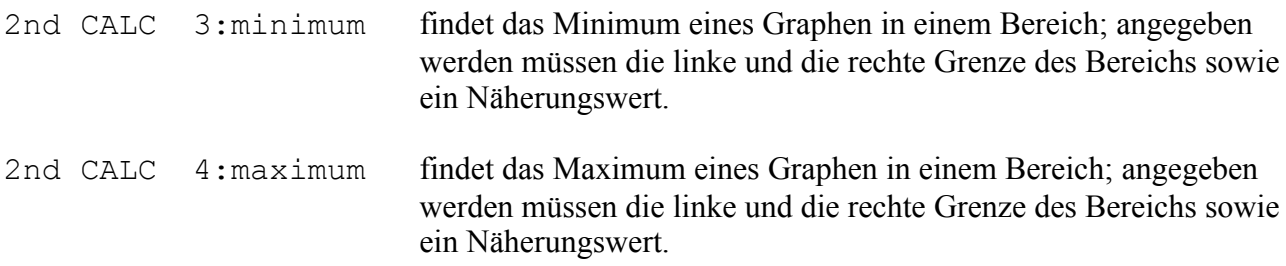

#### **Wendepunkte eines Graphen finden**

Wendepunkte einer Funktion sind an den Stellen vorhanden, an denen die 1. Ableitung der Funktion ein Extremum besitzt oder an denen die 2. Ableitung der Funktion eine Nullstelle besitzt. Man lässt im Menü Y = die Ableitung(en) berechnen und untersucht diese dann auf Extrema bzw. Nullstellen. Beispiel für die Gleichungen im Menü Y= : \Y1=X^3+2\*X^2-4\*X+2  $\Y2 = nDeriv(Y1(X), X, X)$  $\Y3 = nDeriv(Y2(X), X, X)$ nDeriv findet man im Menü MATH / MATH / 8:nDeriv( Y1( findet man unter VARS / Y-VARS / 1:Function... / 1:Y1

#### **Lösen eines Gleichungssystems, gezeigt an einem Beispiel**

 $5x + 3y - 4z = 8$  $7x - 2y + 9z = 3$  $-2x + y - 7z = 6$ 

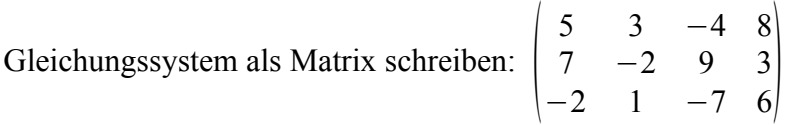

Matrix in den Taschenrechner eingeben:

2nd MATRIX EDIT 1: [A] (oder andere Matrix auswählen)

Im folgenden Bildschirm hinter MATRIX[A] erst die Anzahl der Reihen, dann die der Spalten eingeben (jeweils mit ENTER bestätigen), dann die einzelnen Matrixelemente eingeben. Der Bildschirm sieht nach der Eingabe etwa so aus:

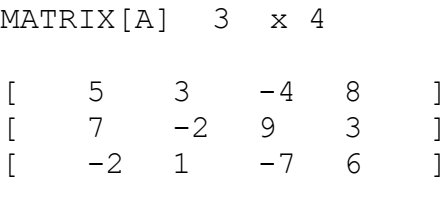

#### $3, 4=6$

In der unteren Zeile wird hier der Wert in der 3. Zeile und der 4. Spalte angezeigt.

Nun mit 2nd QUIT in den Hauptbildschirm wechseln.

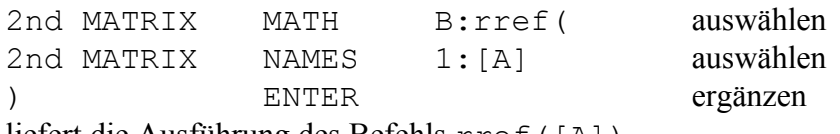

liefert die Ausführung des Befehls rref([A])

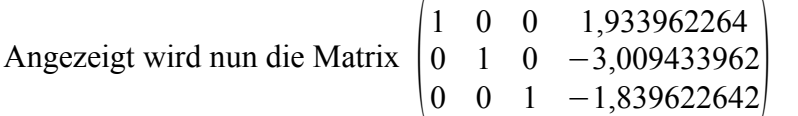

Oben auf der Seite wurde ein Gleichungssystem in eine Matrix umgeformt. Auf umgekehrtem Weg entsteht nun aus der Matrix das vereinfachte Gleichungssystem

 $1x + 0y + 0z = 1,933962264$  $0x + 1y + 0z = -3,009433962$  $0x + 0y + 1z = -1,839622642$ 

oder vereinfacht und näherungsweise  $x=1, 9$ ;  $y=-3, 0$ ;  $z=-1, 8$ 

# **Gleichung lösen**

Mit dem Befehl Solver... lassen sich beliebige Gleichungen näherungsweise lösen:

MATH 0:Solver...

wählen.

Es erscheint entweder ein Bildschirm mit einem ähnlichen Inhalt wie

```
oder
EQUATION SOLVER
eqn: 0 = x^2 - 5*x - 2x^2-5*x-2=0 X=2.00000000
                                bound={-1E99,1E99}
```
Mit Pfeil-oben oder Pfeil-unten kann zwischen den Bildschirmen gewechselt werden.

Im linken Bildschirm kann hinter 0= ein beliebiger Term eingegeben werden, dessen Nullstelle berechnet werden soll. Man kann auch über das Menü

VARS Y-VARS 1:Function...

eine Funktion aus dem Y= - Menü auswählen, z.B. Y1.

Im rechten Bildschirm werden unter der Gleichung alle Variablen angegeben. Diese müssen mit einem Wert vorbelegt werden, der günstig nahe dem vermuteten Wert der Nullstelle gewählt werden sollte (die Berechnung wird dann schneller ausgeführt).

Dann beginnt mit der Tastenfolge

ALPHA SOLVE (Enter-Taste)

die iterative Berechnung der Nullstelle.

Sind mehrere Nullstellen vorhanden, müssen zur Berechnung der weiteren Nullstellen andere Variablenwerte vorgewählt werden.

Damit die Berechnung schneller abläuft, kann mit den Werten bei bound={...} der Bereich eingeschränkt werden, in dem nach einer Lösung gesucht wird.

#### **Integrale berechnen**

Der TI-84 bietet zwei Möglichkeiten zur Berechnung von Integralen:

*1. mit dem Math-Menü*

MATH 9: fnInt(

auf dem Rechen-Bildschirm wird dann hinter fnInt( zuerst die zu integrierende Funktionsgleichung geschrieben, dann Komma, dann die Variable (meistens wohl x), dann Komma, dann untere Grenze des Integrals, dann Komma, dann obere Grenze des Integrals und dann )

Beispiele:

fnInt( $2*x^3-5*x, x, -1, 3$ )

als Ergebnis wird dann 20 ausgegeben.

Wird die Funktionsgleichung unter  $y = z$ . B. als Y1 eingegeben, so kann man auch schreiben:

fnInt $(Y1, x, -1, 3)$ 

Y1 wird über VARS > Y-VARS > 1:Function... > 1:Y1 erreicht.

*2. mit dem Calc-Menü*

Zuerst wird über Y = die Funktionsgleichung eingegeben.

2nd CALC  $7:\mathrm{f}(x)dx$ 

bringt uns zu diesem Bildschirm:

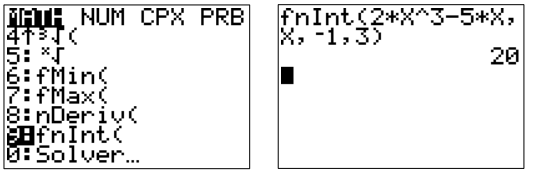

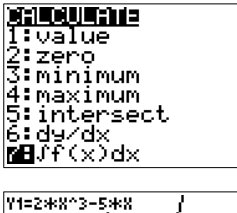

 $\sqrt{\text{fnInt}(Y_1, X_2, Y_3, Z_4)}$ 

20

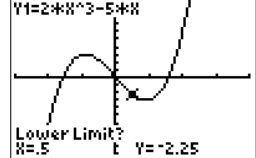

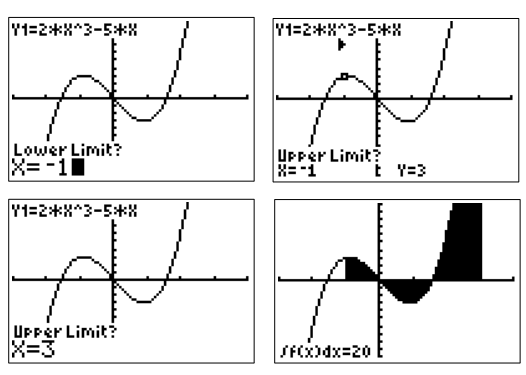

Die untere Grenze kann man entweder durch Anfahren der Stelle mit dem Cursor oder durch Eingeben einer Zahl festlegen:

Ebenso legt man die obere Grenze fest und erhält dann das Ergebnis:

Achtung: Es wird mit orientierten Flächeninhalten gerechnet, d. h. die Flächenteile unter der x-Achse gehen

als negative Zahlen in die Rechnung ein! 20 ist also das Ergebnis für das Integral von -1 bis 3, der wahre Flächeninhalt ist 26,25.

## **Lineare Regression**

Die Messwerte eines Versuchs werden in den Listen L1 und L2 gespeichert. Hier wird das Beispiel einer h-Bestimmung aus dem Physikunterricht der Klassenstufe 13 verwendet: Mit STAT > EDIT gelangt man zur Eingabemaske für die Listen:

> lL2 lL3  $\frac{235}{365}$  $\sqrt{100} = 4.72$

Vom leeren allgemein Arbeitsbildschirm aus ruft man mit  $STAT > CALC > 4:LinReg(ax+b)$ die lineare Regression auf. Hinter der Anzeige LinReg(ax+b) müssen nun noch die betroffenen Listen angegeben werden. Man erhält die Angaben für L1 und L2 mit 2ND 1 und 2ND 2 und Y1 mit VARS > Y-VARS > FUNCTION > Y1

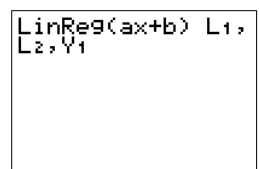

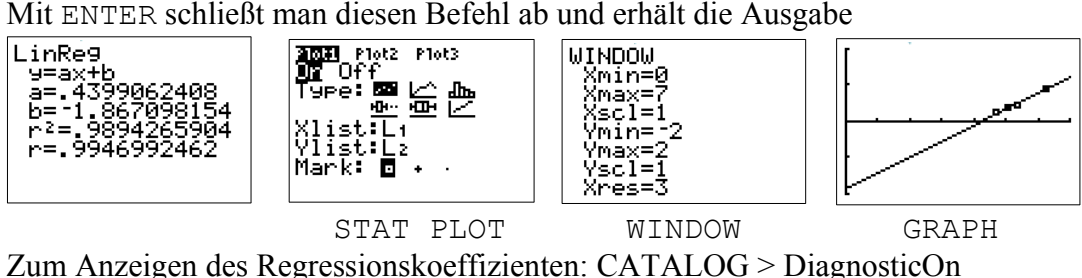

## **Bernoulli-Verteilung**

Mit der Formel  $p(X=k) = \binom{n}{k}$ *n*<sup>*k*</sup>⋅*q*<sup>*n*−*k*</sup> berechnet man die Wahrscheinlichkeit, dass man bei n aufeinander folgenden Ziehungen k mal Erfolg hat. Das gilt bei Zufallsversuchen, bei denen es nur 2 mögliche Ausgänge des Versuchs gibt (z. B. "Erfolg" und "nicht Erfolg"). Die Wahrscheinlichkeit für "Erfolg" beträgt p und für "nicht Erfolg" q. Dabei gilt  $q = 1 - p$ .

Mit dem TI-84 kann man die Wahrscheinlichkeiten durch Eingabe des gesamten Terms oder durch eine speziell implementierte Funktion eingeben.

Statt des Binoms (1. Faktor) kann man dabei wegen  $\binom{n}{k} = \frac{n!}{k! \cdot (n-k)!}$  $\frac{n!}{k!(n-k)!}$  auch den Bruch unter

Verwendung der Fakultätsfunktion benutzen.

Definition der Fakultät: n! =  $1 \cdot 2 \cdot 3 \cdot ... \cdot n$  mit  $0! = 1$  und  $1! = 1$ 

Auf dem Rechner: Nach Eingabe von n Taste MATH drücken und dann unter PRB das Ausrufungszeichen 4:! wählen.

 $\boldsymbol{k}$ *n <sup>k</sup>* kann aber auch direkt eingegeben werden:

Nach Eingabe von n Taste MATH drücken und dann unter PRB 3:nCr wählen. Danach k eingeben.

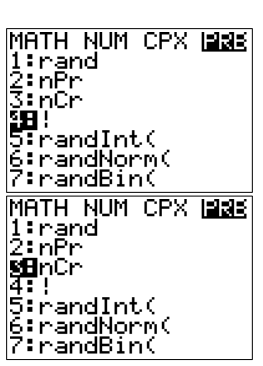

Man kann aber auch den gesamten Term so erzeugen:

2nd DISTR > A:binompdf( wählen

dann der Reihe nach n, p und k eingeben, jeweils durch Komma getrennt und mit ) abschließen. Beispiel für  $n = 27$ ,  $p = 1/6$ ,  $k = 13$  nebenstehend.

Möchte man die Wahrscheinlichkeiten für mehrere k-Werte berechnen, kann man statt des k-Wertes auch eine Menge, z. B. {5, 8, 9} eingeben.

Ist man an den Wahrscheinlichkeiten aller k interessiert, lässt man den k-Wert einfach weg. Mit den Cursortasten (links, rechts) kann man in dem Ergebnis hin- und

Eine graphische Ausgabe erfolgt so:

herwandern.

 $\blacksquare$  Plot2 Plot3

|<br>|Xlist:Lı<br>|Freg:Lz

reg:Lz

an<br>의원 <sub>제</sub>

2nd LIST > OPS > 5:seq( wählen

dann X,X,0,27) eingeben, wobei statt 0 und 27 der kleinste und der größte k-Wert angegeben wird.

**JINDOW** 

znoow<br>Xmin=0<br>Xmax=27<br>Xscl=1

Ŷmin=0

Vmax≡. sc l

Anschließend STO > 2nd L1 eingeben, um das Ergebnis in Liste 1 zu speichern.

In Liste 2 werden die Wahrscheinlichkeiten gespeichert mit binompdf(, dann n und p eingeben, dann STO > 2nd L2

Unter 2nd Stat Plot den Plot 1 einschalten und die Anzeige auf Säulendiagramm stellen. Unter XList L1 und unter Freq L2 eintragen. Dann noch unter WINDOW die Werte geeignet wählen und unter GRAPH erscheint das gewünschte Säulendiagramm.

Wenn man mehrere Wahrscheinlichkeiten von k=0 bis k=a berechnen will, kann man auch die Summen-Funktion binomcdf(n,p,a) wählen.

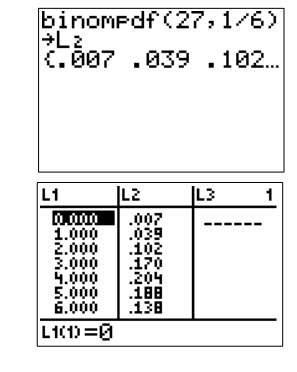

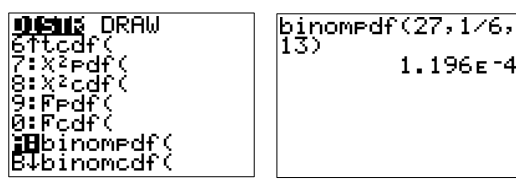

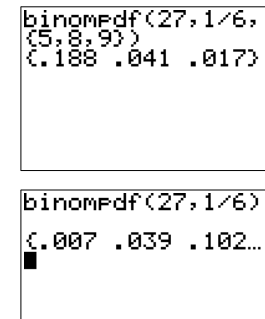

έ,

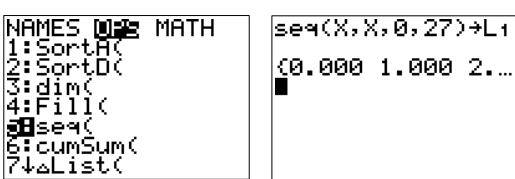

# **Zufallszahlen**

Einzelne Zufallszahlen aus dem Intervall [0,1[ erhält man mit dem rand-Befehl unter MATH. Zur Wiederholung des Befehls nur die ENTER-Taste

drücken.

Ganze Zahlen aus dem Intervall [a,b] erhält man mit dem randInt-Befehl unter MATH.

Zur Wiederholung des Befehls nur die ENTER-Taste drücken.

Mit dem randBin-Befehl erhält man Informationen über die Ausgänge mehrerer Bernoulli-Versuche.

Mit n als Länge der Bernoulli-Kette (=Anzahl der Schritte im Baumdiagramm), der Wahrscheinlichkeit p für "Erfolg" und a für die Anzahl der Bernoulli-Versuche wird mit

randBin(n,p,a) eine Liste von a Zahlen ausgegeben, die angibt, wie oft bei jedem der Versuche "Erfolg" eingetreten ist.

# **Erwartungswert E(x) oder μ**

Während bei Bernoulliversuchen der Erwartungswert sehr einfach durch  $E(X)=n \cdot p$  errechnet wird, ist die Berechnung bei anderen Versuchen aufwändiger: Die k-Werte der Zufallsvariablen X müssen mit den Wahrscheinlichkeiten  $p(X=k)$  multipliziert werden und das Ergebnis dieser Produkte müssen addiert werden. Mit dem TI-84+ lässt sich die Berechnung vereinfachen:

1. In die Liste L1 werden die k-Werte geschrieben.

2. Die Liste L2 enthält die entsprechenden Wahrscheinlichkeiten.

3. In der Liste L3 werden mit der Formel L3=L1\*L2 (in der Kopfspalte bei L3 eingeben) die Produkte berechnet.

4. In einem beliebigen Feld, z.B. in L3(4) oder in der allgemeinen Ansicht, wird mit sum(L3) der Erwartungswert ermittelt. sum findet man im LIST Menü unter MATH.

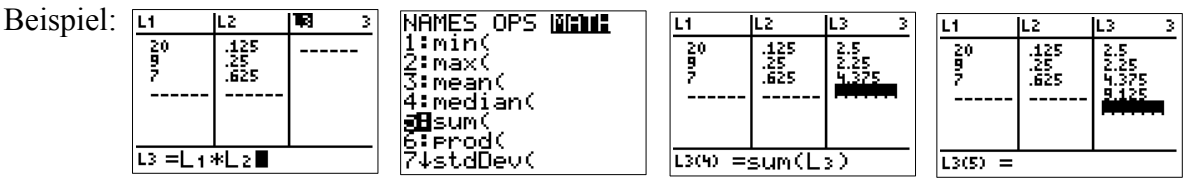

Alternativ kann man den Erwartungswert auch mit der Funktion mean unter LIST berechnen: Beispiel:

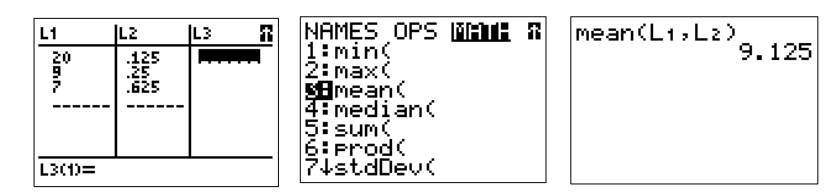

Liste 1 enthält die k-Werte und Liste 2 die Wahrscheinlichkeiten für die jeweiligen k-Werte.

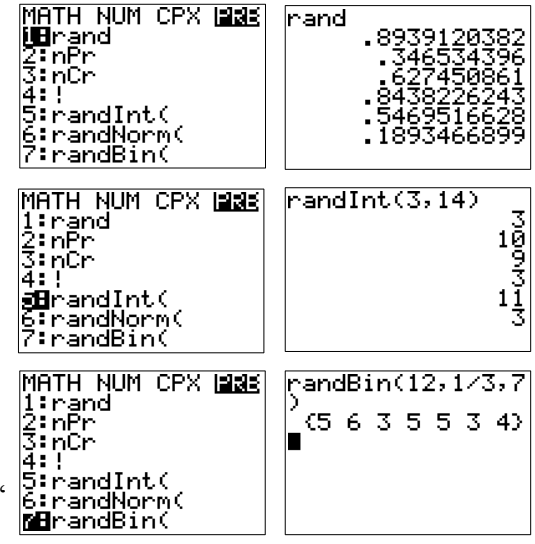

## **Varianz V und Standardabweichung σ**

Da die Varianz als V(X)= $\Sigma((k-\mu)^2 \cdot p(X=k))$  definiert ist, rechnet man zuerst wie oben den Erwartungswert aus und trägt dann in der Kopfzeile von L4 ein:

 $(L1-sum(L3))$ <sup>^2\*L2</sup>

Die Summe wird mit sum(L4) berechnet und die Standardabweichung √(sum(L4)).

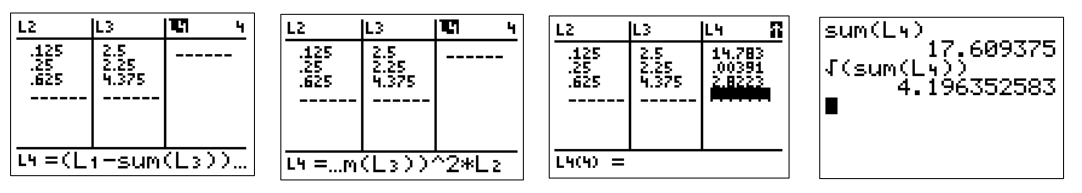

Stehen in L1 die k-Werte und in L2 die jeweiligen Wahrscheinlichkeiten (d.h. die Summe aller Werte in  $L2$  muss 1 ergeben) so kann man sich auf einen Blick den Erwartungswert und die Standardabweichung ausgeben lassen:

Im STAT-Menü unter CALC den Punkt 1:1-VAR STATS wählen:

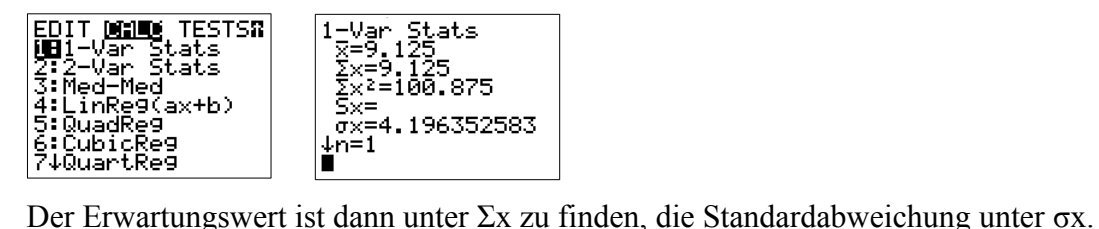

#### **Berechnungen bei binomialverteilten Zufallsgrößen mit Hilfe der Normalverteilung**

Ist bei einer binomialverteilten Zufallsgröße die Varianz größer als 9, kann nach dem Satz von Moivre und Laplace mit folgender Näherung gerechnet werden:

(1) 
$$
P(k_1 \le X \le k_2) \approx \Phi(z_2) - \Phi(z_1)
$$
 mit  $z_1 = \frac{k_1 - n \cdot p - 0.5}{\sqrt{n \cdot p \cdot q}}$  und  $z_2 = \frac{k_2 - n \cdot p + 0.5}{\sqrt{n \cdot p \cdot q}}$ 

(2) 
$$
P(k \le X) \approx \Phi(z)
$$
 mit  $z = \frac{k - n \cdot p + 0.5}{\sqrt{n \cdot p \cdot q}}$ 

(3) 
$$
P(X \le k) \approx 1 - \Phi(z)
$$
 mit  $z = \frac{k - n \cdot p - 0.5}{\sqrt{n \cdot p \cdot q}}$ 

(4) 
$$
P(X=k) \approx \Phi(z_2) - \Phi(z_1)
$$
 mit  $z_1 = \frac{k-n \cdot p-0.5}{\sqrt{n \cdot p \cdot q}}$  und  $z_2 = \frac{k-n \cdot p+0.5}{\sqrt{n \cdot p \cdot q}}$ 

Für stetige Wahrscheinlichkeitsverteilungen mit dem Erwartungswert μ und der Standardabweichung σ fällt der Summand 0,5 weg.

Mit dem Taschenrechner berechnet man die Wahrscheinlichkeiten mit dem Befehl normalcdf, der unter 2nd + DISTR zur Verfügung steht.

- $(1)$ : normalcdf(k1-0.5,k2+0.5, $\mu$ , $\sigma$ ) oder normalcdf(z1,z2,0,1)
- $(2)$ : normalcdf(-1E99, k+0.5,  $\mu$ ,  $\sigma$ ) oder normalcdf(-1E99, z, 0, 1)
- $(3)$ : 1-normalcdf(-1E99, k-0.5,  $\mu$ ,  $\sigma$ ) oder 1-normalcdf(-1E99, z, 0, 1)
- (4): normalcdf(k-0.5,k+0.5, $\mu$ , $\sigma$ ) oder normalcdf(z1,z2,0,1)

Statt der "kleinsten" Zahl -1E99 ( eingeben mit 2nd+EE) kann auch eine andere genügend kleine Zahl verwendet werden, z.B. -1000.

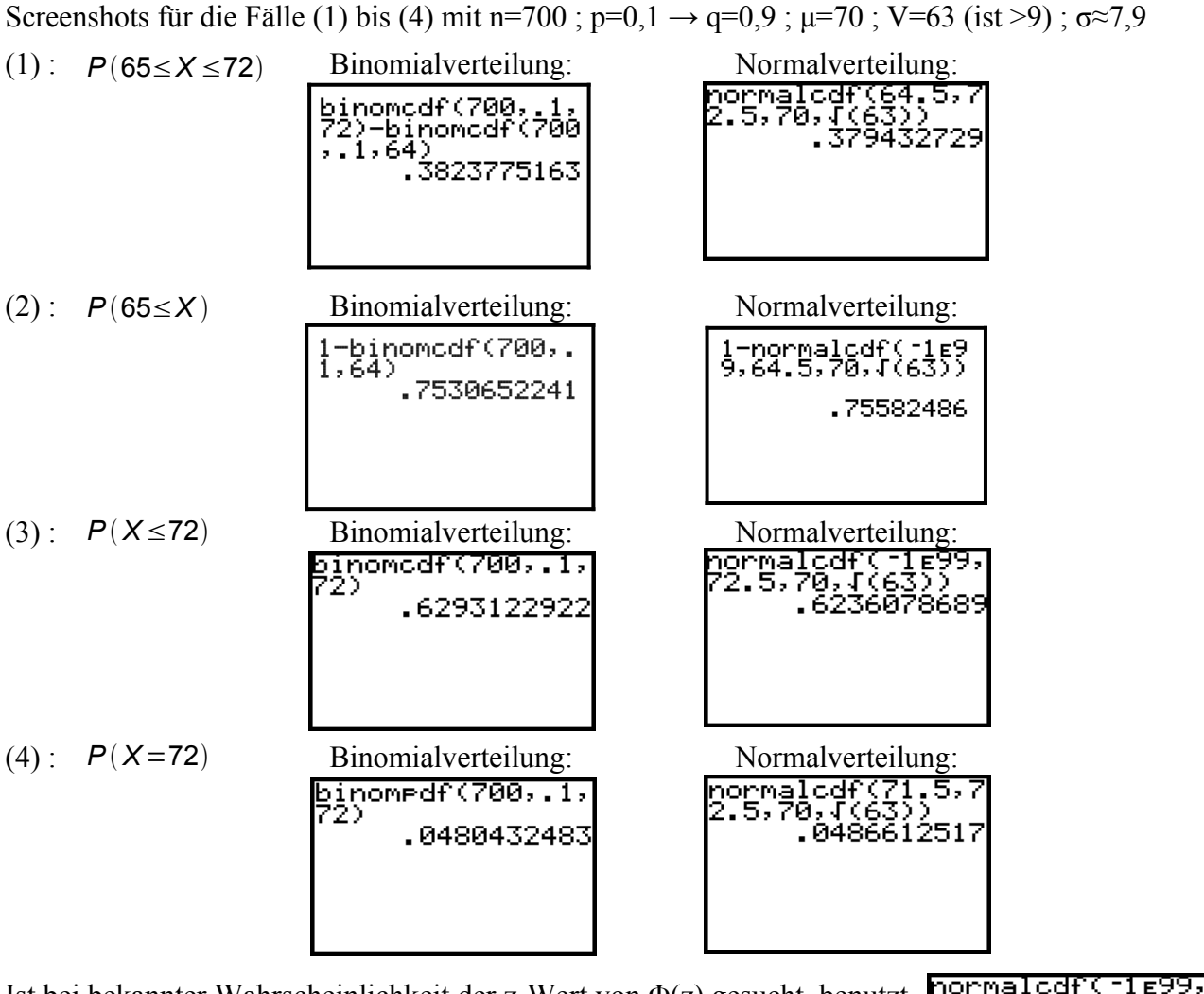

Ist bei bekannter Wahrscheinlichkeit der z-Wert von Φ(z) gesucht, benutzt man die Funktion invNORM( , die ebenfalls unter 2nd + DISTR zu finden ist:

Zur Erklärung des Wertes 0,31497...:

Mit  $k=72.5$ ; $\mu=70$ ; $\sigma=\sqrt{63}$  gilt  $z=\frac{k-\mu}{\sigma}$  $\frac{-\mu}{\sigma} = \frac{72-70}{\sqrt{63}}$  $\frac{2-70}{\sqrt{63}} = \frac{2}{\sqrt{6}}$ √63 ≈0,314970394

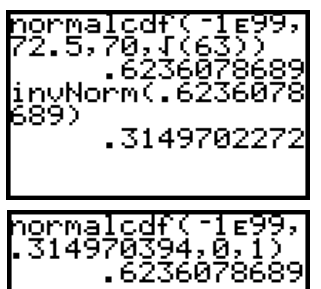

Gibt man diesen Wert in der normierten Form  $(\mu=0; \sigma=1)$  ein, so folgt:

Beispiel für die Anwendung von invNORM( :

Es sind c·σ-Umgebungen gesucht, in denen w% aller Versuchsergebnisse liegen:

$$
P(\mu - c \cdot \sigma \le X \le \mu + c \cdot \sigma) = P(-c \cdot \sigma \le X - \mu \le c \cdot \sigma) = P(-c \le X - \mu \le c) = P(-c \le Z \le c) = w \%
$$

Dann liegen an jedem Rand ((100-w)/2)% der Versuchsergebnisse und es folgt

$$
P(z \le c) = \left(w + \frac{100 - w}{2}\right)\% = \left(\frac{2w + 100 - w}{2}\right)\% = \left(\frac{w}{2} + 50\right)\%.
$$

Mit invNORM((w/2+50)/100) ergibt sich also der c-Wert.

Zahlenbeispiel: Für die 90%-Umgebung gilt: w=90  $\rightarrow$  w/2=45  $\rightarrow$  (w/2+50)/100=0.95 invNORM(0.95) ergibt 1,64. In der 1,64 σ-Umgebung liegen also 90% aller Ergebnisse.

invNorm(.95) 1.644853626